# **Informatyka 6a tydz.7**

### **Zapraszam na zajęcia zgodnie z planem lekcji – Skype.**

## **Temat: Czy komputer zna tabliczkę mnożenia?**

#### **Zadanie:**

Realizujemy w Scratchu algorytm mnożenia dwóch liczb.

### **Podpowiedź:**

Aby utworzyć działający projekt należy: Wybrać grupę Moje bloki i utworzyć nowy blok o nazwie **Mnożenie,** a następnie dodać dwa parametry liczbowe: **liczba1** i **liczba2.**

Tak wygląda całość:

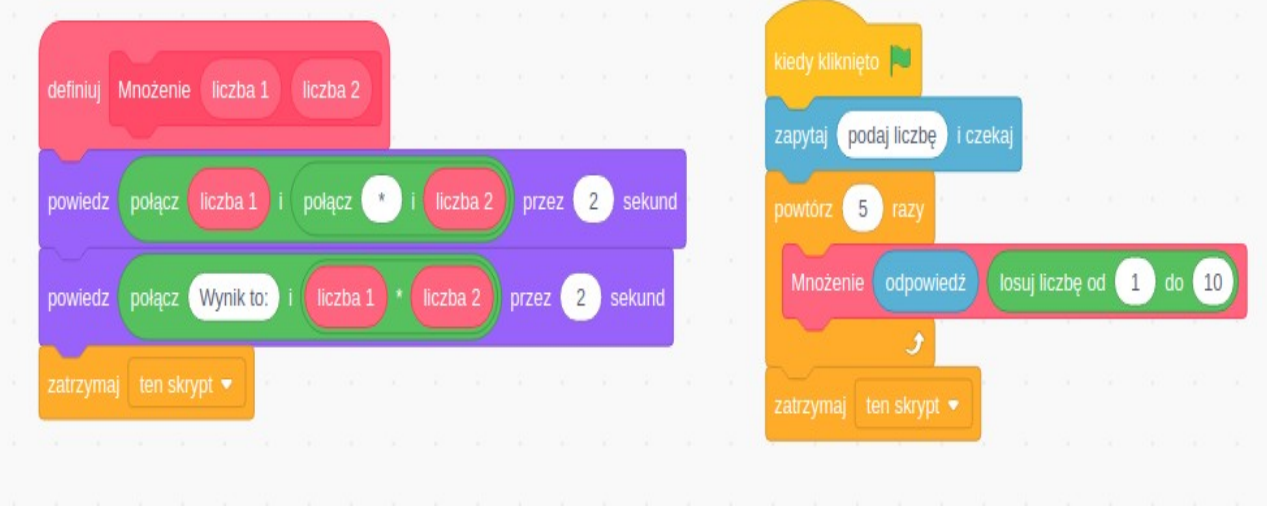

\* Sprawdź, czy umiesz mnożyć?

Dodaj do projektu w bloku mnożenie blok **czekaj aż…** i wstaw do niego blok **kliknięto myszką**. Sprawdź działanie projektu.